# **CabriJava**

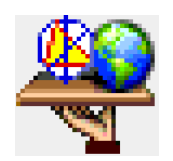

Met de CabriJava is het mogelijk om je Cabri *fig*-bestanden om te zetten in een Java-Applet. Deze applets kunnen dan opgenomen worden in een *html*-bestand.

Het voordeel hiervan is dat een gebruiker niet over Cabri moet beschikken om te experimenteren met een Cabri-figuur. Het nadeel is dat men in een CabriJava-applet geen constructies en/of wijzigingen kan uitvoeren.

Met de Java-applicatie CabriWeb is het vrij eenvoudig om een Cabri-figuur om te zetten in een *html*-bestand dat de CabriJava-applet bevat. Dit *html*-bestand kan nadien verder worden aangevuld tot een gewenste web-pagina.

De *html*-Code voor een CabriJava-applet kan natuurlijk ook rechtstreek ingegeven worden.

### **1. Aanmaken CabriJava-applet**

a. Plaats de bestanden *CabriJava*.*jar*, *CabriWeb.jar* en *CabriWeb.bat* in één folder.

De Cabri-figuren waarvan je een Java-applet wil maken, plaats je best in dezelfde folder daar de verwijzingen naar de figuren relatief zijn. Je kan de figuren wel plaatsen in een nieuwe folder die deel uitmaakt van de folder die de *jar*-bestanden bevat.

Namen van folders en figuren mogen geen spaties bevatten. Indien je voor het eerst experimenteert met CabriWeb is het aan te raden enkel gewone letters te gebruiken voor namen van bestanden en folders.

b. Neem als Cabri-figuur twee cirkels waarbij het middelpunt en het radiuspunt van één cirkel op de andere liggen. Noem deze figuur bv. *Cirkels.fig*.

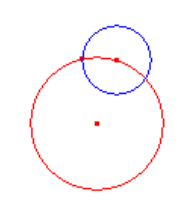

c. Start de applicatie CabriWeb (*CabriWeb.bat*) en open het Cabribestand *Cirkels.fig*.

Bepaal de gewenste grootte van het CabriWeb-venster en bewaar het bestand als een *html*-bestand, bv. *Cirkels.htm*. Het *html*-bestand moet in dezelfde folder staan als de *jar*-bestanden.

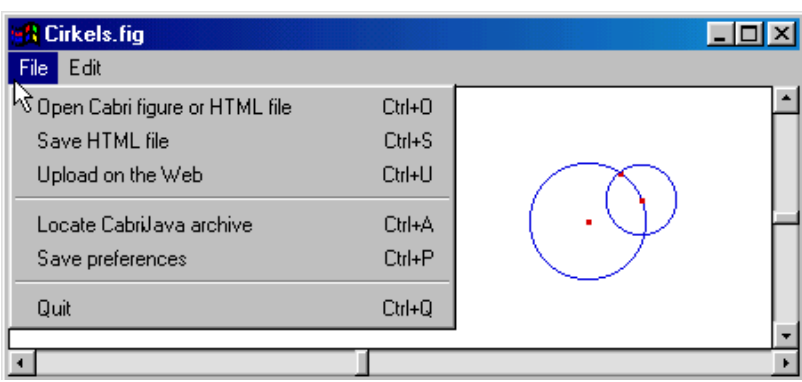

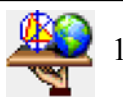

d. Open het bestand *Cirkels.html*. De broncode ziet eruit zoals hieronder afgebeeld (*View*  $\rightarrow$  *Source*).

De objecten kun je in de applet verslepen zoals in de Cabri-figuur. Het dynamische aspect van Cabri blijft bewaard.

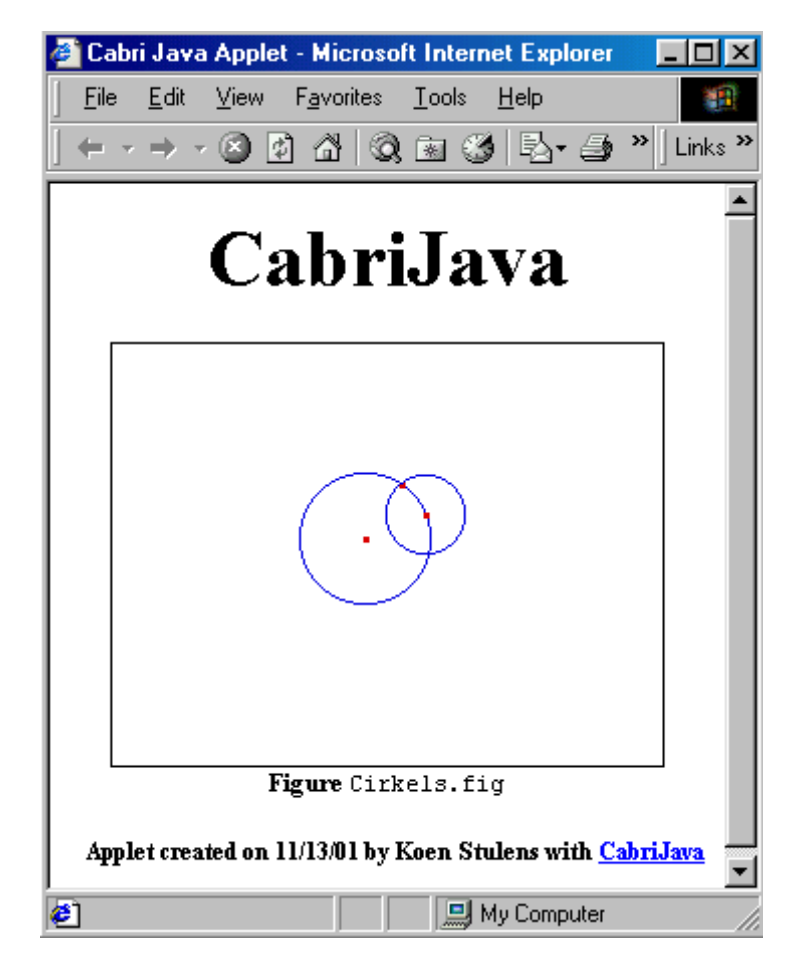

```
<HTML>
<HEAD>
```

```
<TITLE>Cabri Java Applet</TITLE>
</HEAD>
<BODY BGCOLOR="#FFFFFF">
<H2 ALIGN=center><FONT SIZE=+4>CabriJava</FONT></H2>
<P ALIGN=center><APPLET CODE="CabriJava.class"
        WIDTH="276" HEIGHT="212"
        ALIGN=bottom ARCHIVE="CabriJava.jar">
        <PARAM NAME=file VALUE="Cirkels.fig">
        <PARAM NAME=lang VALUE="en">
        <PARAM NAME=xposition UALUE="72">
        <PARAM NAME=yposition VALUE="10">
</APPLET><BR><B>Figure </B><TT>Cirkels.fig</TT>
<P ALIGN=right><FONT SIZE=-1><B>Applet created on 11/13/01
by Koen Stulens with </B><A HREF="http://www.cabri.net/cabrijava">
<B>CabriJava</B></A></FONT>
</B0DY>
</HTML>
```
Vergelijk de code met het venster. De titels en de tekst bij de applet kunnen eenvoudig aangepast worden (bv. met Notepad).

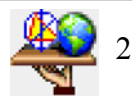

## **2. De CabriWeb commado's**

Cabriweb bevat twee menu's : het File-menu (zie punt 1) en het Edit-menu. Het Editmenu laat toe als language-setting het Nederlands (nl) te kiezen.

Indien je met deze settings een object aanduidt in de applet verschijnt de tekst in het Nederlands. Dit wordt ook bekomen door in de broncode de regel **<PARAM NAME=lang VALUE="en">** aan te passen.

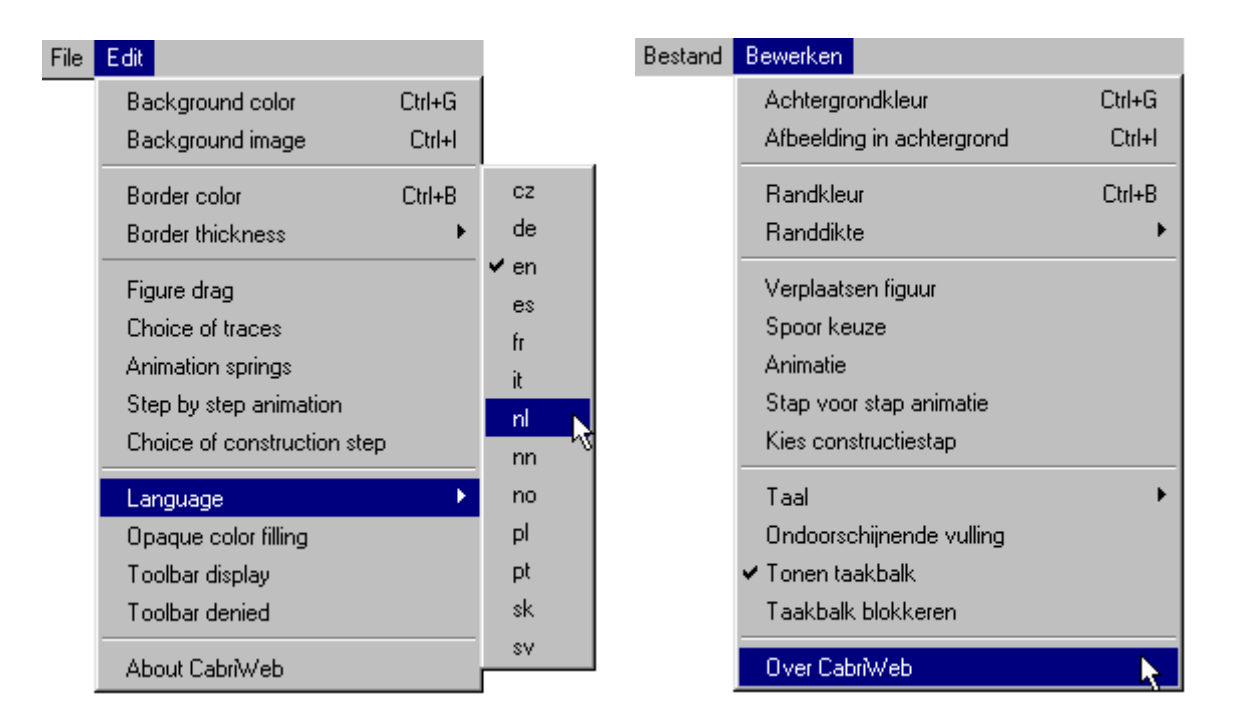

Het *Bewerken*-menu laat toe de lay-out van de applet aan te passen.

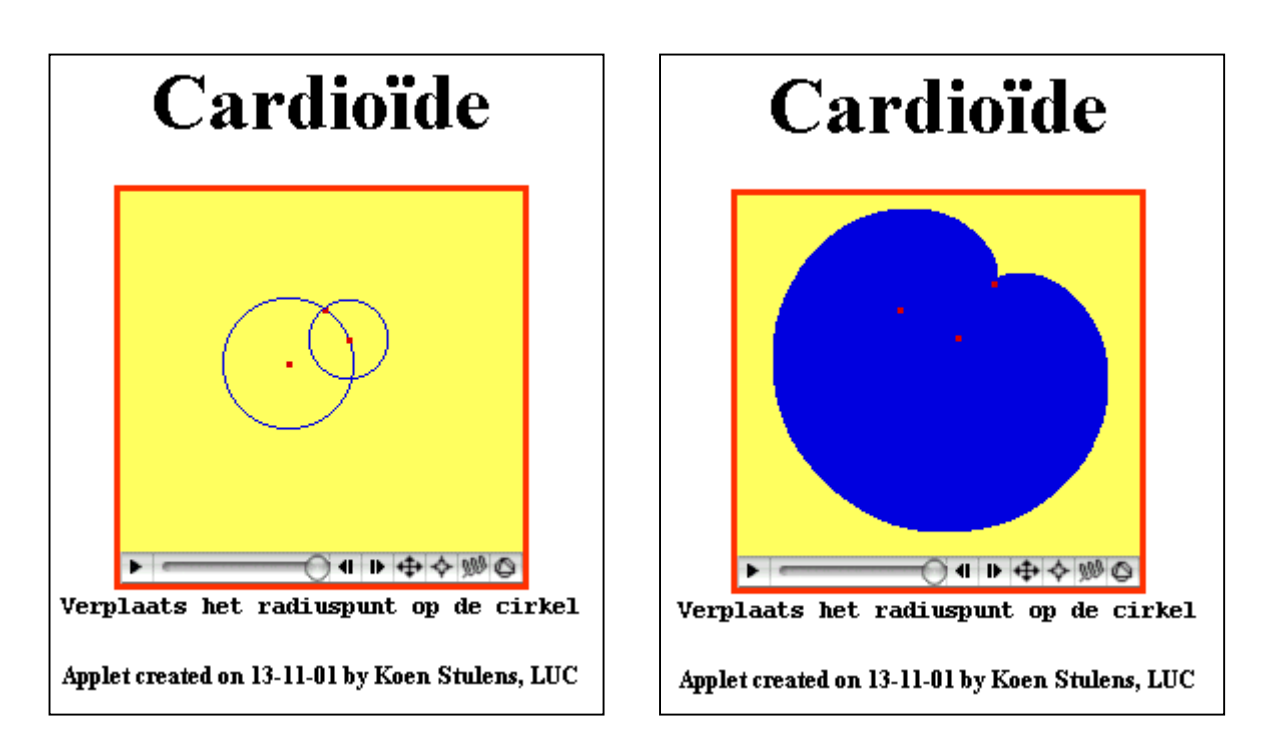

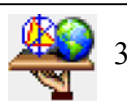

### **3. De CabriJava-applet werkbalk**

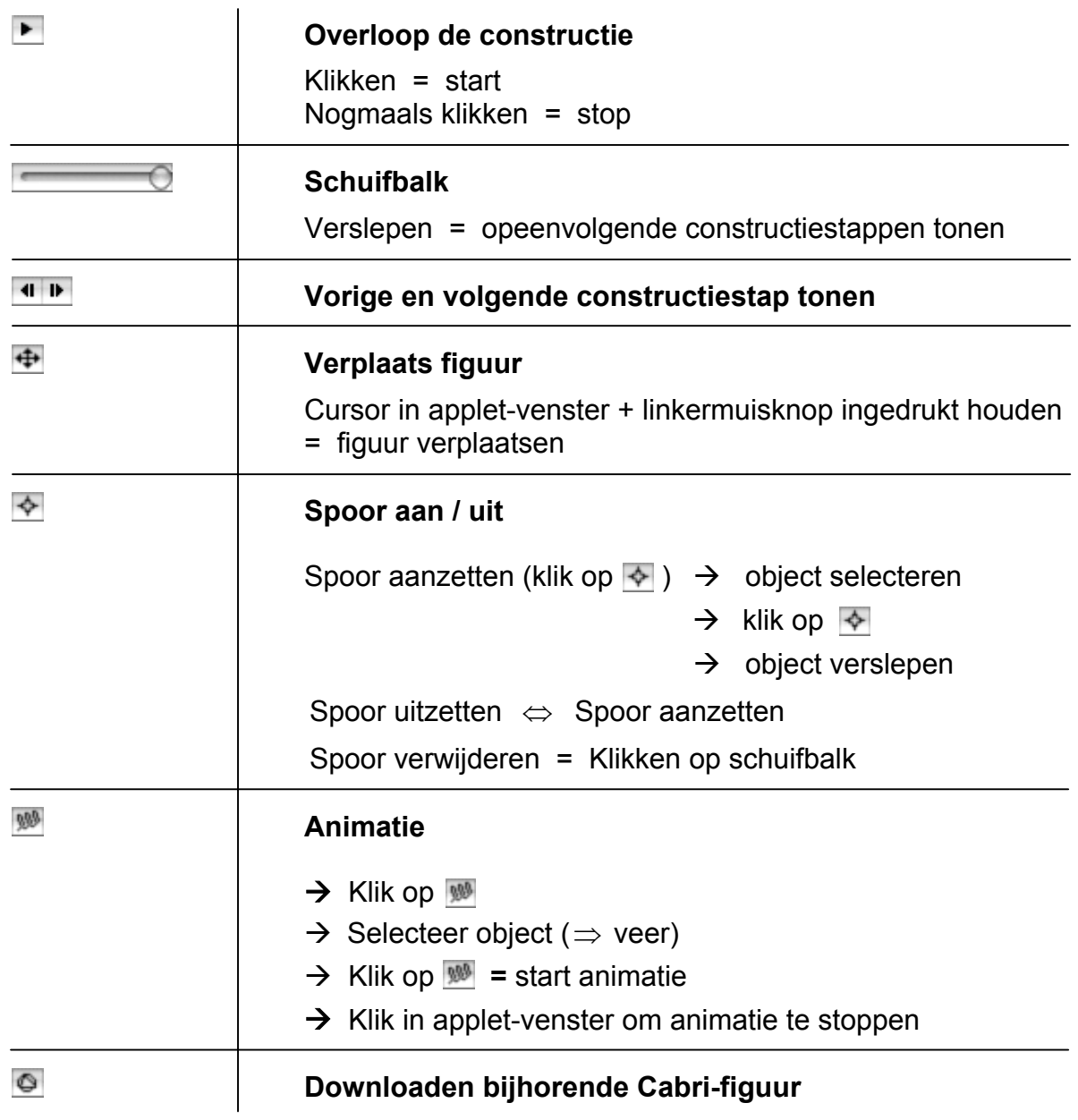

▶ ── ○ ◀ ▶ ↔ ☆ ▒ ◎

#### *Opmerking*

- (i) Indien je de cursor in het applet-venster plaatst en de linkermuisknop ingedrukt houdt, gaan de punten die je kan verplaatsen flikkeren.
- (ii) *Twee websites*

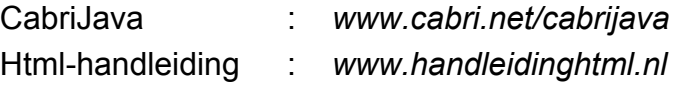

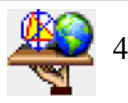